# Spis treści

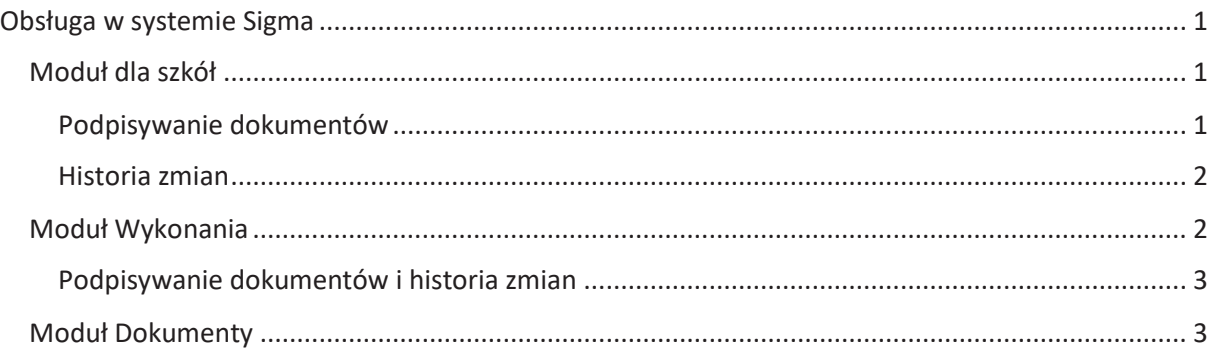

# Elektroniczny podpis dokumentów

System Sigma jest przystosowany do przekazywania przez jednostki oświatowe JST wybranych sprawozdań budżetowych i finansowych podpisanych kwalifikowanym podpisem elektronicznym, co eliminuje konieczność przekazywania papierowej wersji sprawozdań. Można skorzystać z tej funkcjonalności w zakresie poniżej wymienionych dokumentów:

- · Sprawozdania budżetowe: Rb-27s, Rb-28s, Rb-27ZZ, Rb-50, Rb-34s, Rb-N, Rb-Z, Rb-ZN
- · Sprawozdania finansowe: bilans, rachunek zysków i strat, zestawienie zmian w funduszu, bilans skonsolidowany

# Obsługa w systemie Sigma

## Moduł dla szkół

Obowiązek składania podpisów na dokumentach finansowych spoczywa na dyrektorze i księgowej JO. Modułem *Sigmy* dedykowanym dla pracowników szkoły jest *Moduł dla szkół*, w którym dostępne są dwie główne funkcjonalności: podpisywanie dokumentów oraz przeglądanie historii zmian.

#### Podpisywanie sprawozdań i zapisywanie w repozytorium plików

Dokumenty mogą być podpisywane przez księgową i dyrektora. Ilość podpisów złożonych przez te role będzie dowolna, przy czym dopuszcza się, że jeden użytkownik z jednym certyfikatem będzie mógł złożyć podpis tylko raz, np. użytkownik *demo* korzystając z certyfikatu *demo.certyfikat* nie będzie mógł ponownie złożyć podpisu z tym certyfikatem, ale dopuszcza się, że *demo* może złożyć podpis z innym certyfikatem *inny.certyfikat*.

W momencie kiedy użytkownik z odpowiednią rolą zmienia status sprawozdania z *w trakcie opracowywania* na *gotowy* dokument jest odkładany do repozytorium w wersji 1 i gotowy do podpisu. W przypadku kiedy sprawozdanie przez pracownika JST jest zwrócone do poprawy i ponownie otrzymuje status *w trakcie opracowywania* procedura rusza na nowo, czyli będzie on ponownie odkładany do repozytorium w wersji nowszej i podpisywany przez odpowiednich użytkowników. W momencie zmiany statusu automatycznie zadawane jest pytanie czy użytkownik chce złożyć podpis kwalifikowany oraz opcja **Złóż podpis elektroniczny** jest dostępna w oknie programu po wybraniu danego sprawozdania.

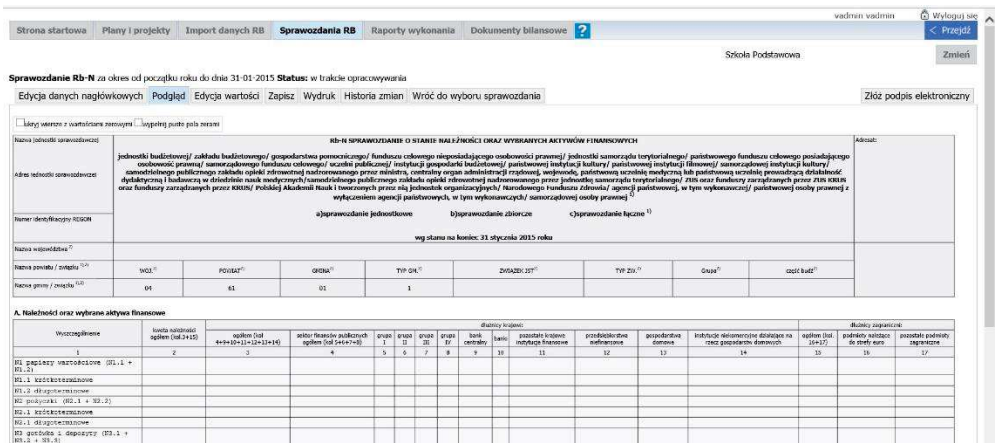

#### Historia zmian

Odkładanie podpisanych sprawozdań w repozytorium pociąga za sobą potrzebę przeglądania różnych wersji zapisanych dokumentów. W tym celu należy przejść na zakładkę **Historia zmian**. Dokumenty są dostępne do przeglądania w formacie *\*.pdf* i *\*.xml*.

Sprawozdanie Rb-28S za okres od początku roku do dnia 30-11-2014 Status: wykonanie gotowe

| Edycja danych nagłówkowych |                           |            |           |                                 | Podglad                         | Wydruk     | Historia zmian      | Wróć do wyboru sprawozdania |  |
|----------------------------|---------------------------|------------|-----------|---------------------------------|---------------------------------|------------|---------------------|-----------------------------|--|
|                            | Wersja dokumentu $\nabla$ |            |           | Data zapisania w repozytorium   |                                 |            |                     |                             |  |
| Θ                          |                           | <b>PDF</b> | <b>AM</b> | 2015-02-19 09:19:16 (demo demo) |                                 |            |                     |                             |  |
|                            | Podpisy                   |            |           |                                 |                                 |            |                     |                             |  |
|                            | Rola<br>Użytkownik        |            |           |                                 | Certyfikat                      |            |                     | Data podpisu                |  |
|                            | Ksiegowy                  | demo demo  |           |                                 |                                 | @vulcan.pl | 19.02.2015 09:19:25 |                             |  |
|                            | Dyrektor                  | demo demo  |           |                                 |                                 |            | @vulcan.pl          | 19.02.2015 09:19:25         |  |
| $\overline{2}$<br>PDF      |                           |            |           | <b>ANTI</b>                     | 2015-02-19 09:18:35 (demo demo) |            |                     |                             |  |
| $\bigoplus$<br>PDF         |                           |            |           |                                 | 2015-01-15 10:55:53 (demo demo) |            |                     |                             |  |

#### Legenda

- · Ikony PDF i XML umożliwiają pobranie i/lub przeglądanie wybranego sprawozdania.
- · Data zapisania w repozytorium oznacza moment zmiany statusu sprawozdania na *gotowy.*
- · W przypadku informacji o użytkowniku prezentujemy:
	- o <imię> i <nazwisko>, jeżeli te dane są zdefiniowane na platformie;
	- o <login>, jeżeli na platformie nie ma zdefiniowanych imion i/lub nazwisk.
- · Dodatkowo w nawiasach [ ] prezentowana jest nazwa certyfikatu, za pomocą którego podpisano dokument.
- · W przypadku kiedy podpisu nie złożono na dokumencie pojawia się tekst: *nie podpisano.*

## Moduł Wykonania

Modułem *Sigmy* dedykowanym dla pracowników JST jest moduł *Wykonania*, w którym dostępne jest przeglądanie sprawozdań budżetowych i finansowych podpisanych przez księgową lub księgową i dyrektora oraz odłożonych do repozytorium. Oczywiście jeżeli pracownicy JO wolą korzystać z tego modułu bardziej niż z *Modułu dla szkół* mogą wprowadzać dane, zmieniać status i podpisywać sprawozdania z tego miejsca.

#### Podpisywanie sprawozdań i zapisywanie w repozytorium plików

Założenia do składania podpisów elektronicznych są analogiczne jak w *Module dla szkół* (opisane powyżej). Możliwość składania podpisów dostępna jest w oknie **Historii zmian dokumentu** Prezentacja danych w wyświetlonym oknie jest identyczna jak w *Module dla szkół*.

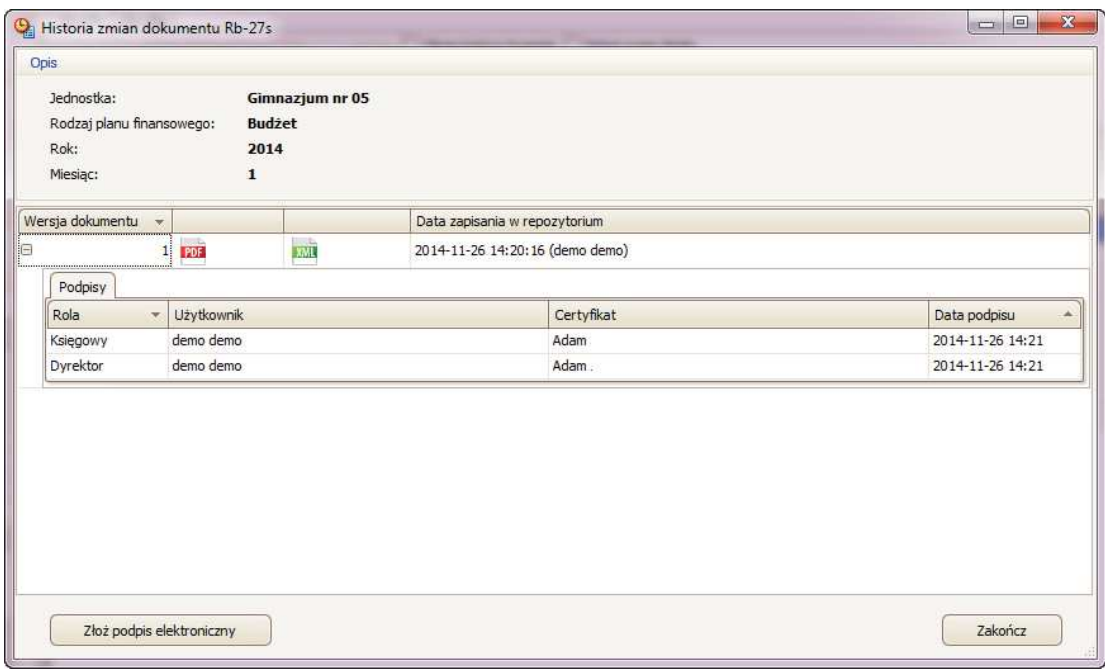

#### Prezentacja ostatnich zmian

W oknie **Historii zmian** dostępna jest opcja **Pokaż ostatnie zmiany**, której użycie skutkuje wyświetleniem porównania danych z dwóch ostatnich zapisanych w repozytorium wersji wybranego sprawozdania. Prezentowana jest różnica pomiędzy wersjami.

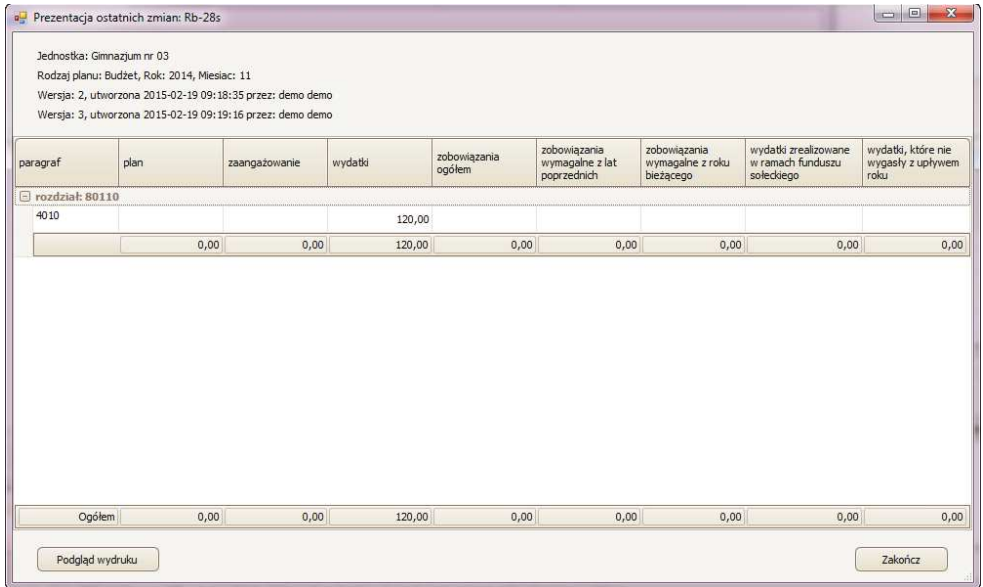

# Moduł Dokumenty

W module *Dokumenty* dostępne są raporty informujące czy wybrane sprawozdanie budżetowe czy finansowe zostało podpisane przez księgowego i dyrektora:

· Podpis elektroniczny – sprawozdania Rb,

· Podpis elektroniczny – dokumenty bilansowe.

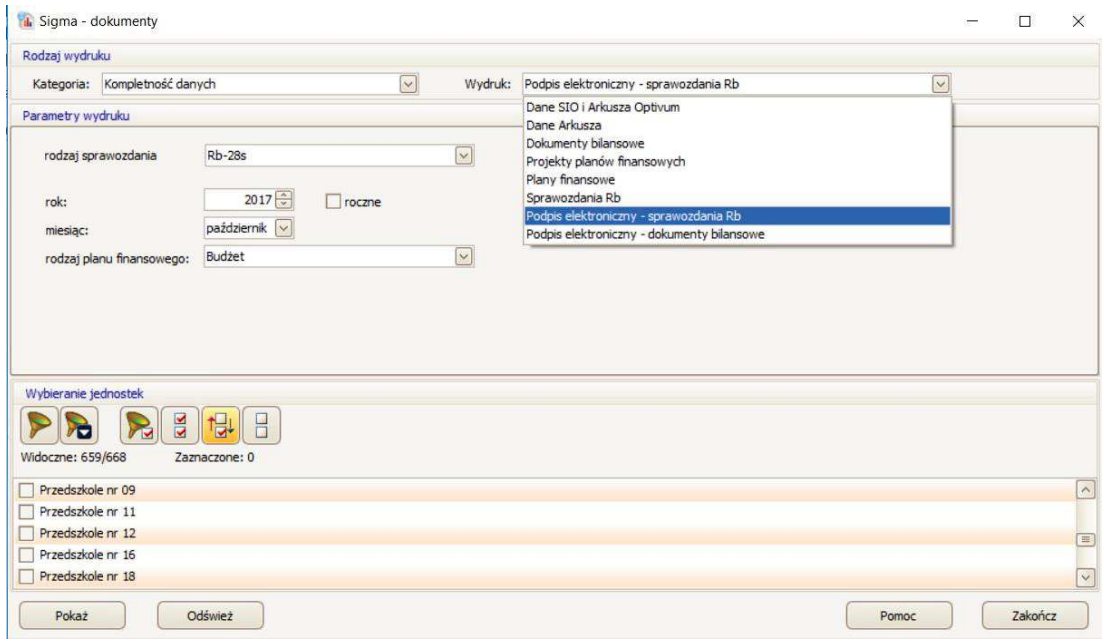